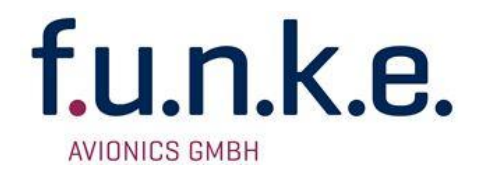

# **TRT-Remote-OLED** Control Unit

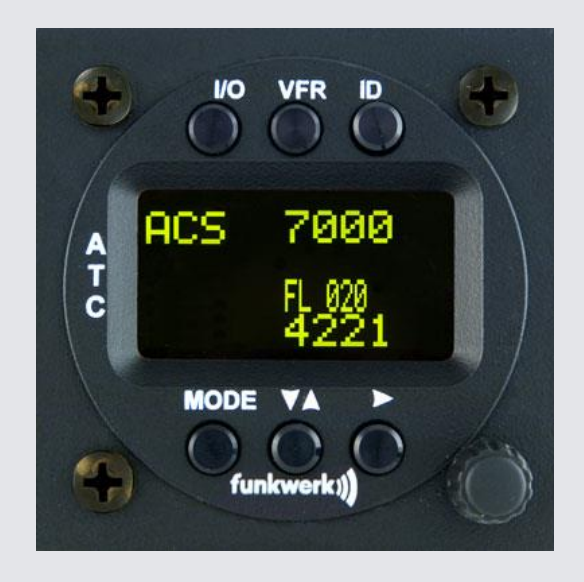

# P/N 800ATC-H-(Rxx)-(Rxx)

# Bedienung und Einbau

(Dokument-Nr. 03.202.010.71d)

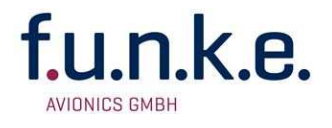

#### **Änderungsverzeichnis**

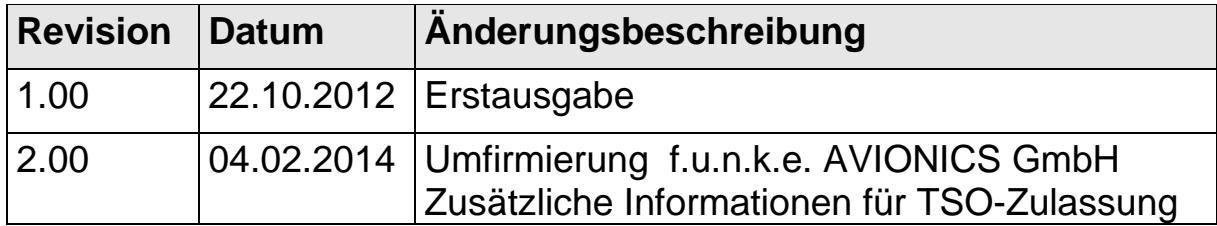

#### **Liste der Service-Bulletins (SB)**

Service-Bulletins sind in das Handbuch einzufügen und in der Tabelle einzutragen.

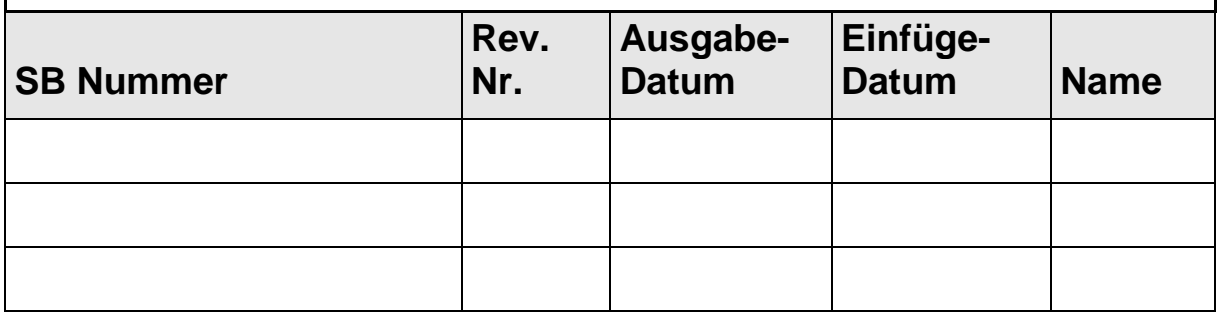

#### **Geräteübersicht**

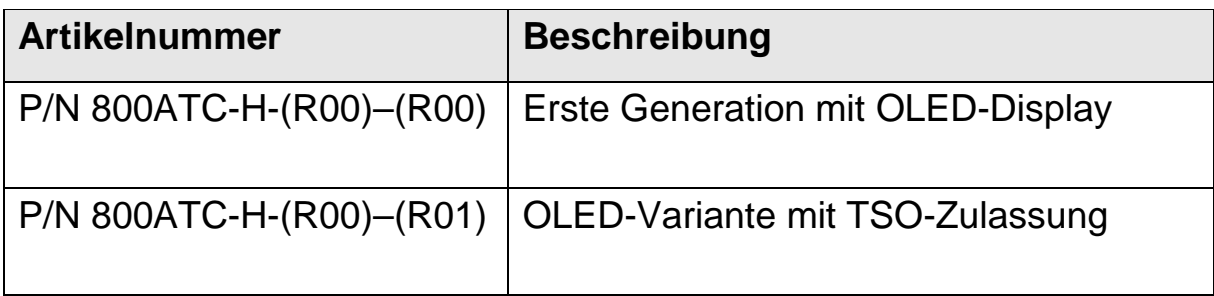

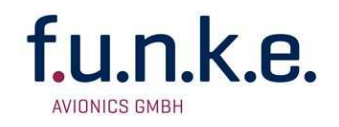

## **Inhalt**

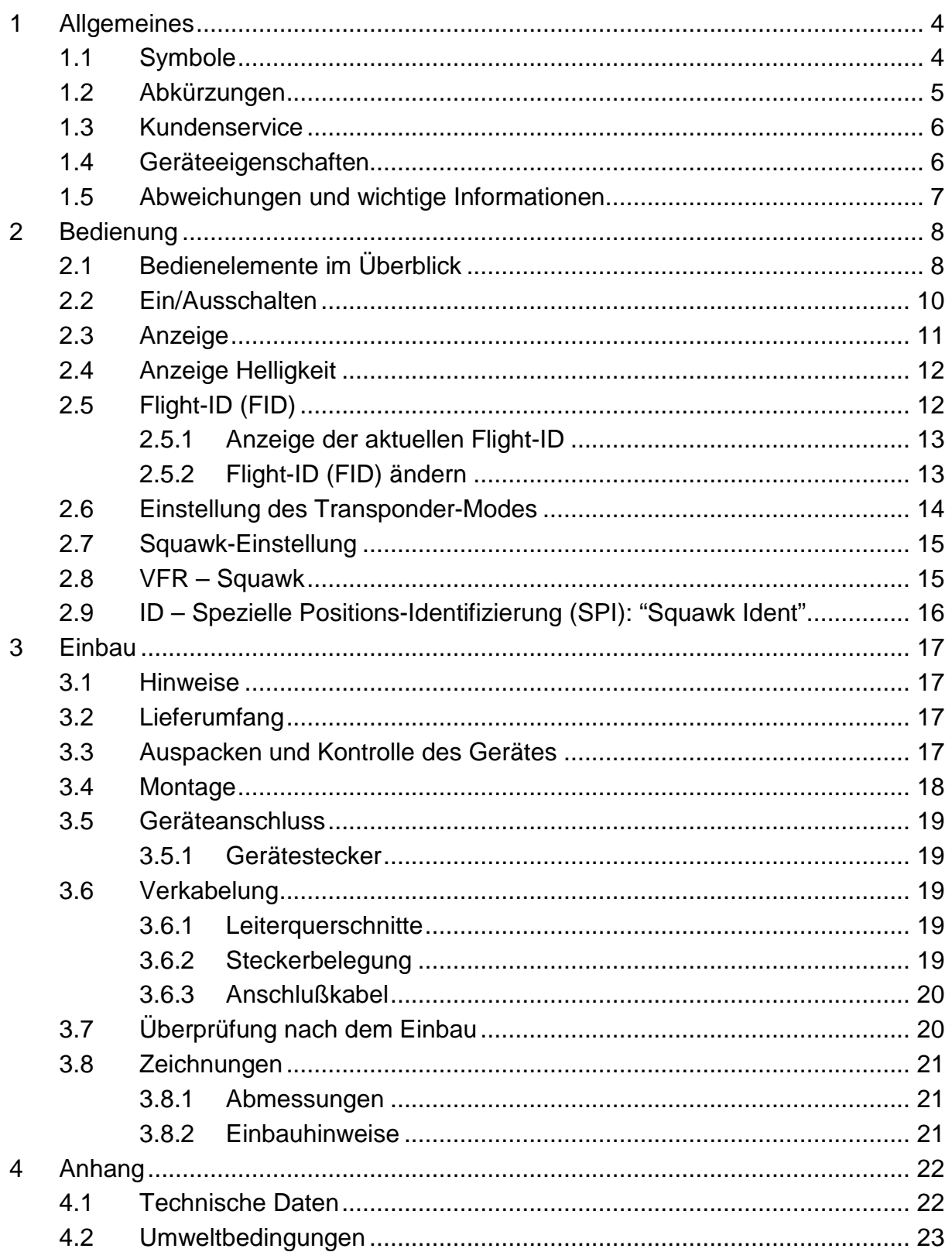

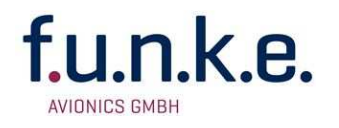

## **1 ALLGEMEINES**

Dieses Handbuch enthält Informationen über die physikalischen, mechanischen und elektrischen Eigenschaften und die Beschreibung von Einbau und Bedienung des TRT800RT.

#### **Wichtiger Hinweis bezüglich TSO-Zulassung:**

**The conditions and tests required for TSO approval of this article are minimum performance standards. Those installing this article either on or within a specific type or class of aircraft must determine that the aircraft installation conditions are within the TSO standards which include any accepted integrated non-TSO function standards. TSO articles and any accepted integrated non-TSO function(s) must have separate approval for installation in an aircraft. The article may be installed only according to 14 CFR part 43 or the applicable airworthiness requirements. This is an incomplete system (antenna is required) intended to provide the TSO functions specified in this Operation and Installation Manual, section 5.1.** 

# **1.1 Symbole**

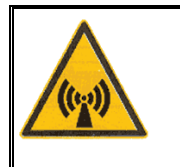

Hinweise, deren Nichtbeachtung Personenschäden durch elektrische Strahlung und Entzündung von brennbarem Material verursachen kann.

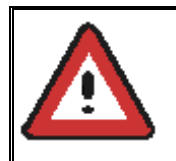

Hinweise, deren Nichtbeachtung zu Schäden am Gerät oder an anderen Teilen der Ausrüstung führen kann bzw. die korrekte Funktionalität des Gerätes beeinflusst.

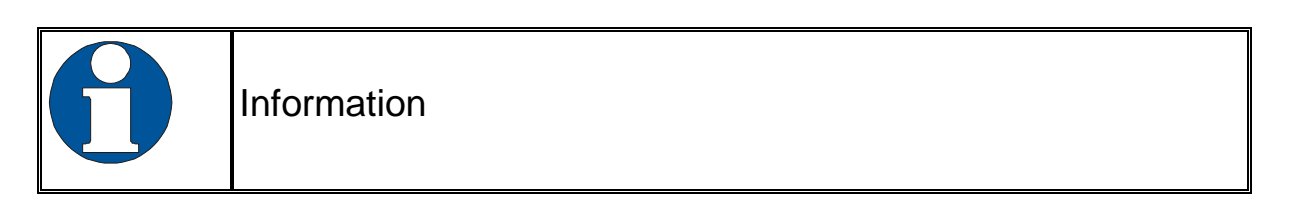

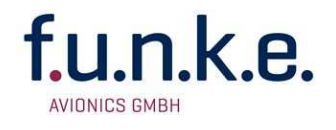

# **1.2 Abkürzungen**

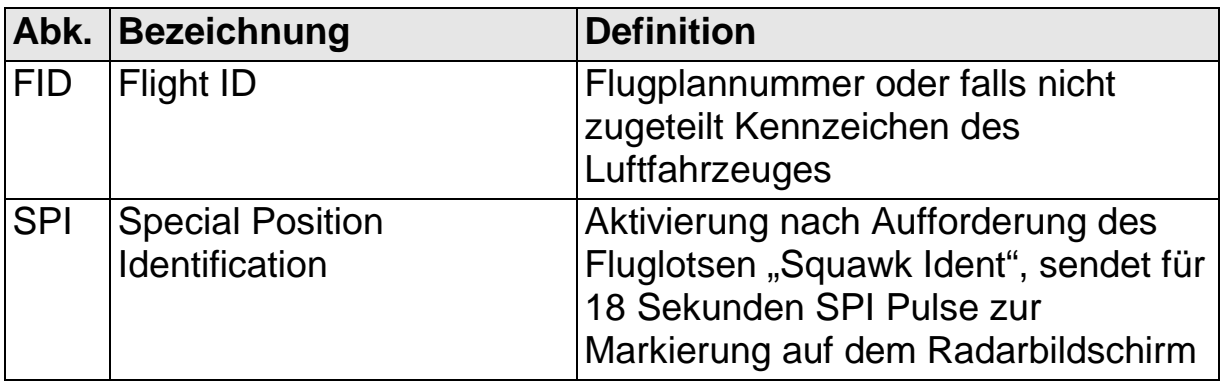

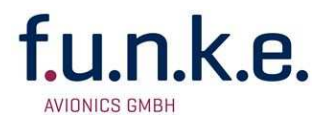

#### **1.3 Kundenservice**

Für die schnellstmögliche Bearbeitung von Rücksendungen folgen Sie bitte den Instruktionen des Eingabeformulars für Reklamationen und Rücksendungen im **Service**-Bereich des f.u.n.k.e. AVIONICS GmbH Web-Portals www.funkeavionics.de.

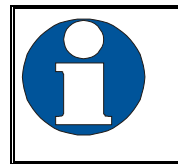

Vorschläge zur Verbesserung unserer Handbücher sind erwünscht. Kontakt: service@funkeavionics.de.

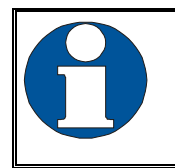

Informationen zu Softwareupdates sind bei f.u.n.k.e. AVIONICS GmbH erhältlich.

# **1.4 Geräteeigenschaften**

- Anzeige der Transponder Einstellungen (Squawk, Betriebmodus, FID, usw.) und der Flughöhe (FL).
- Fernbedienung für alle während eines Fluges notwendigen Einstellungen (Squawk Code, Betriebsmodus, Ident, usw.)
- Ideal für Tandemsitzer
- Transponder kann auch weiterhin als Einzelgerät verwendet werden ohne eingeschaltete Fernbedienungseinheit.
- Ein-/Ausschalten des Fernbedienkopfes kann mittels Transponder erfolgen.

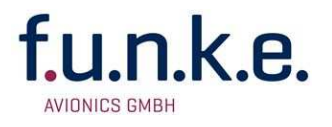

# **1.5 Abweichungen und wichtige Informationen**

Die folgenden Abweichungen ("deviations") wurden von der FAA zugelassen:

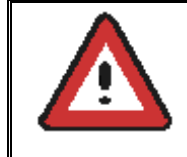

The device is certified to FAA TSO-C112c in lieu of FAA TSO-C112d.

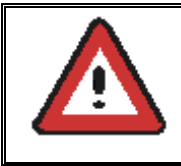

Environmental Qualification Testing was performed according to RTCA/DO-160D in lieu of RTCA/DO-160F.

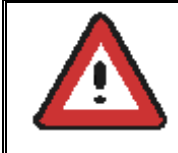

The Software of this device was developed according to RTCA DO-178B Design Assurance Level "D".

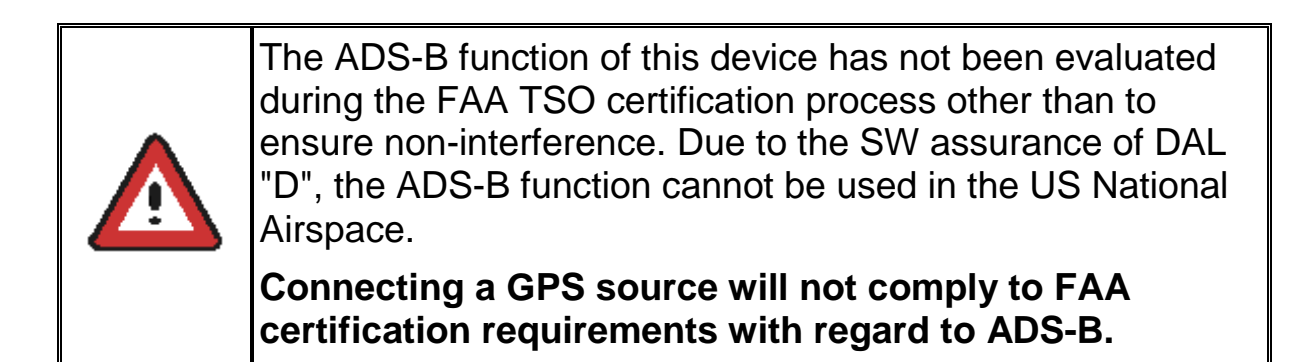

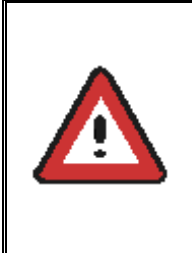

This device contains an altitude measuring device that has not been evaluated during the FAA TSO certification process other than to ensure non-interference.

**This feature must be evaluated for intended function during FAA installation approval.** 

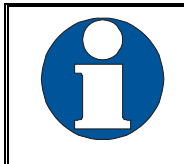

Compliance to RTCA DO-181D was verified by testing against EUROCAE ED-73C. The two standards are technically identical with regard to the TRT800H.

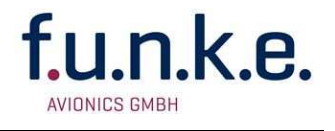

# **2 BEDIENUNG**

# **2.1 Bedienelemente im Überblick**

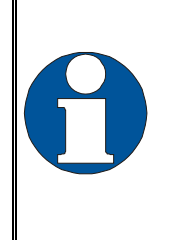

Sollten die Einstellungen/Anzeigedaten der Fernbedienung nach einer Eingabe des Piloten aufgrund von kurzzeitigen Übertragungsproblemen nicht mit denen des Transponders übereinstimmen wird die Fernbedienung automatisch auf die Daten des Transponders zurückgesetzt.

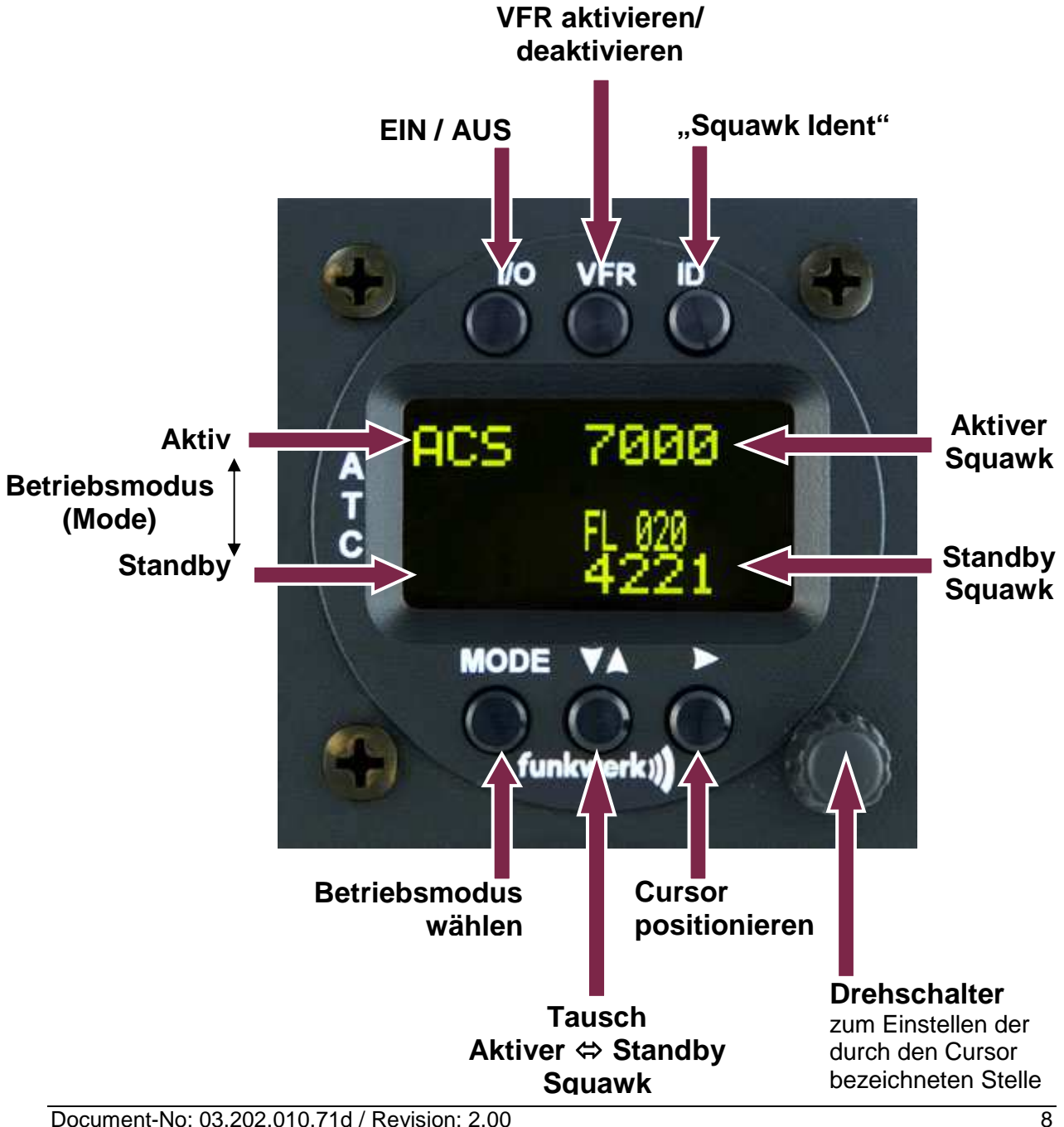

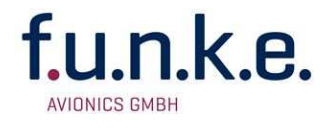

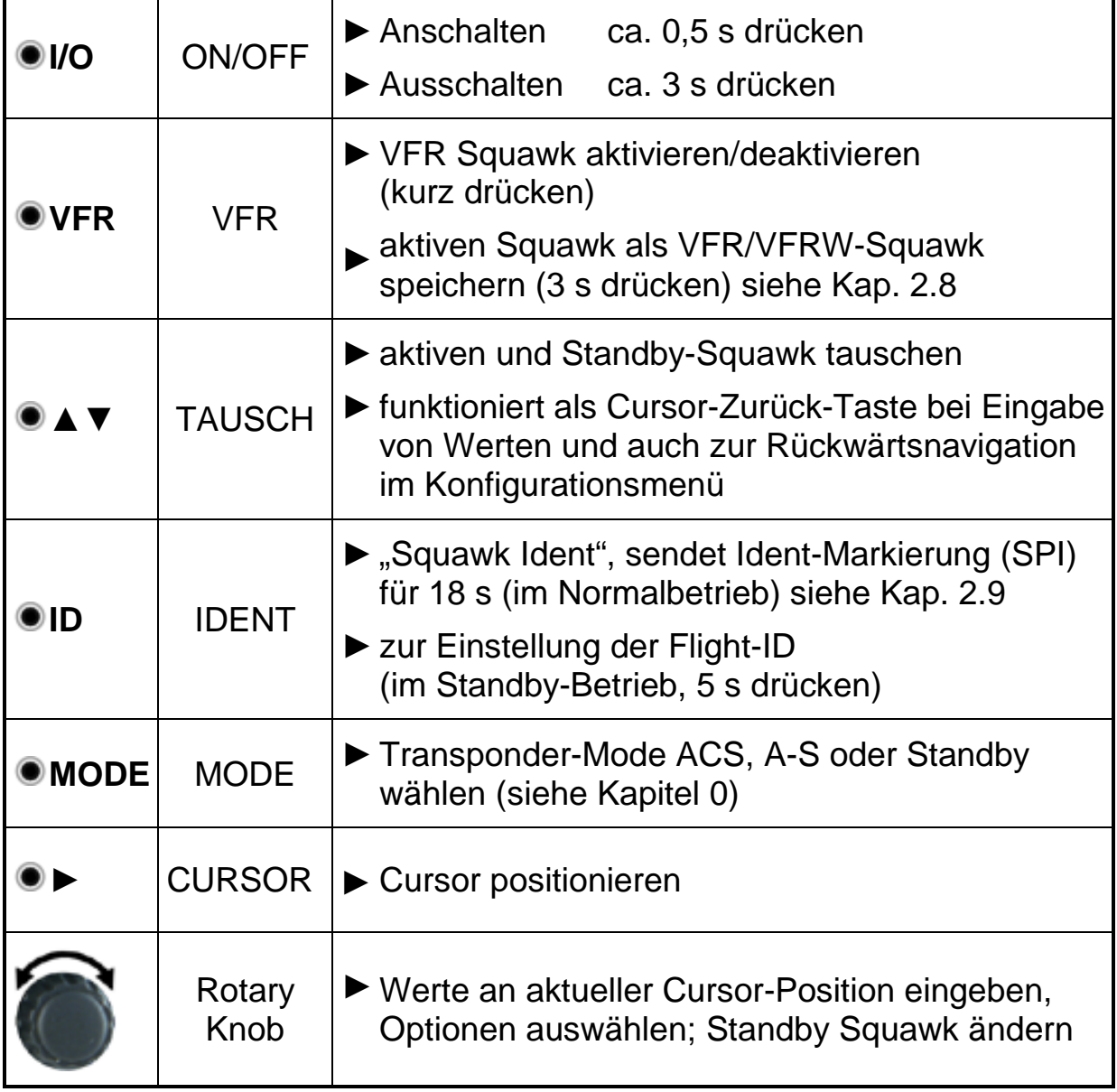

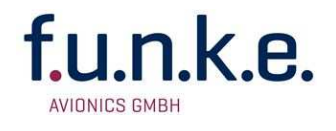

# **2.2 Ein/Ausschalten**

- Einschalten: **I/O** ca. 0.5 s drücken
- Ausschalten: **I/O** ca. 3 s drücken

Nach dem Einschalten erscheint eine Anzeige mit:

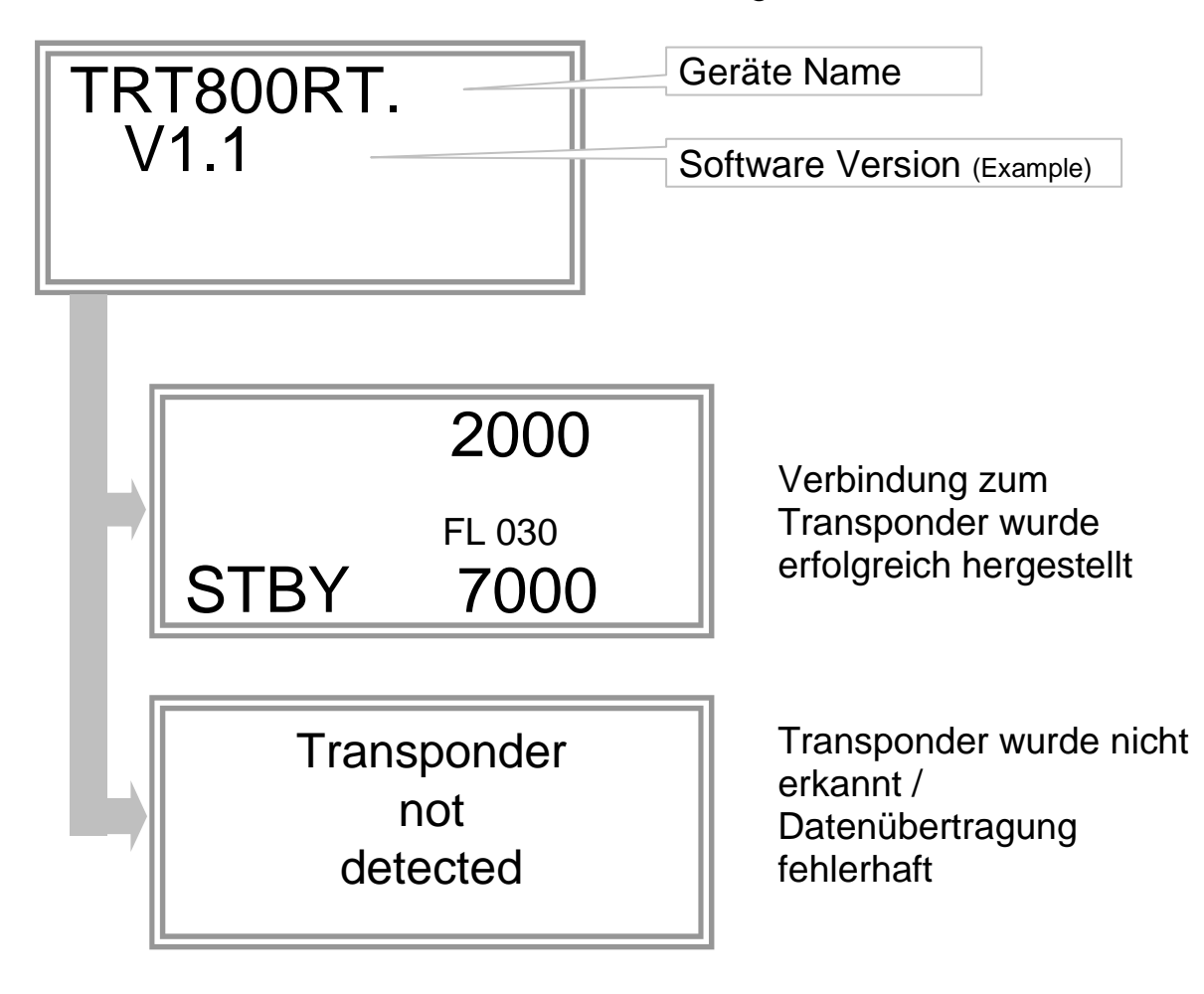

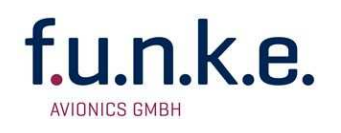

# **2.3 Anzeige**

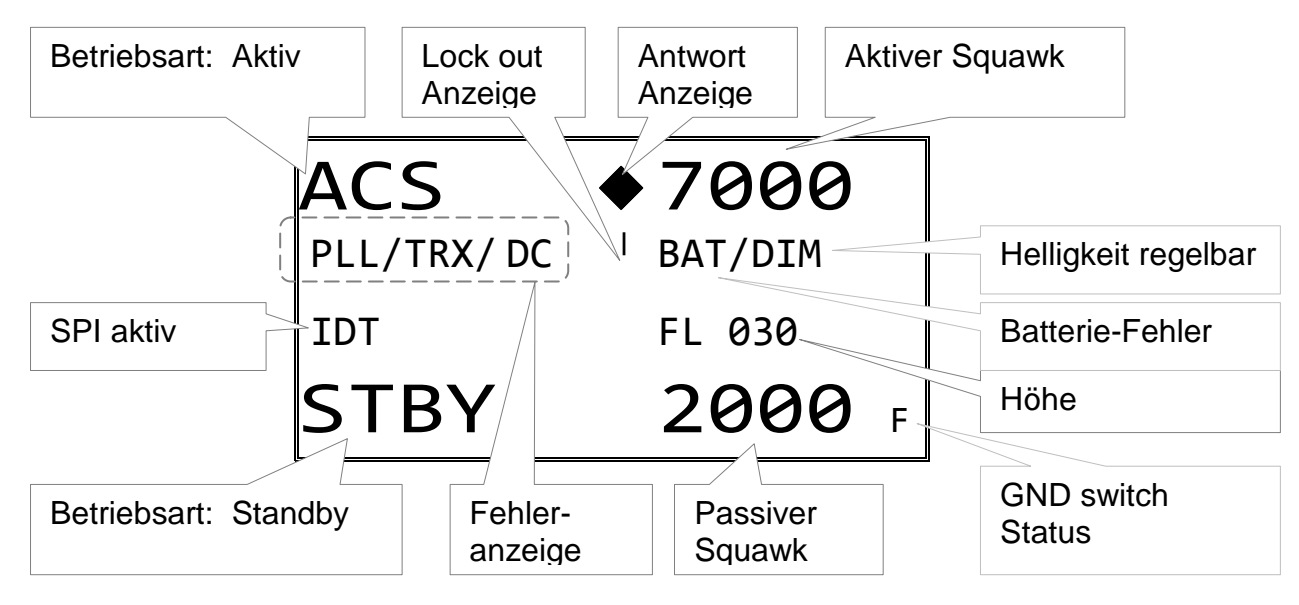

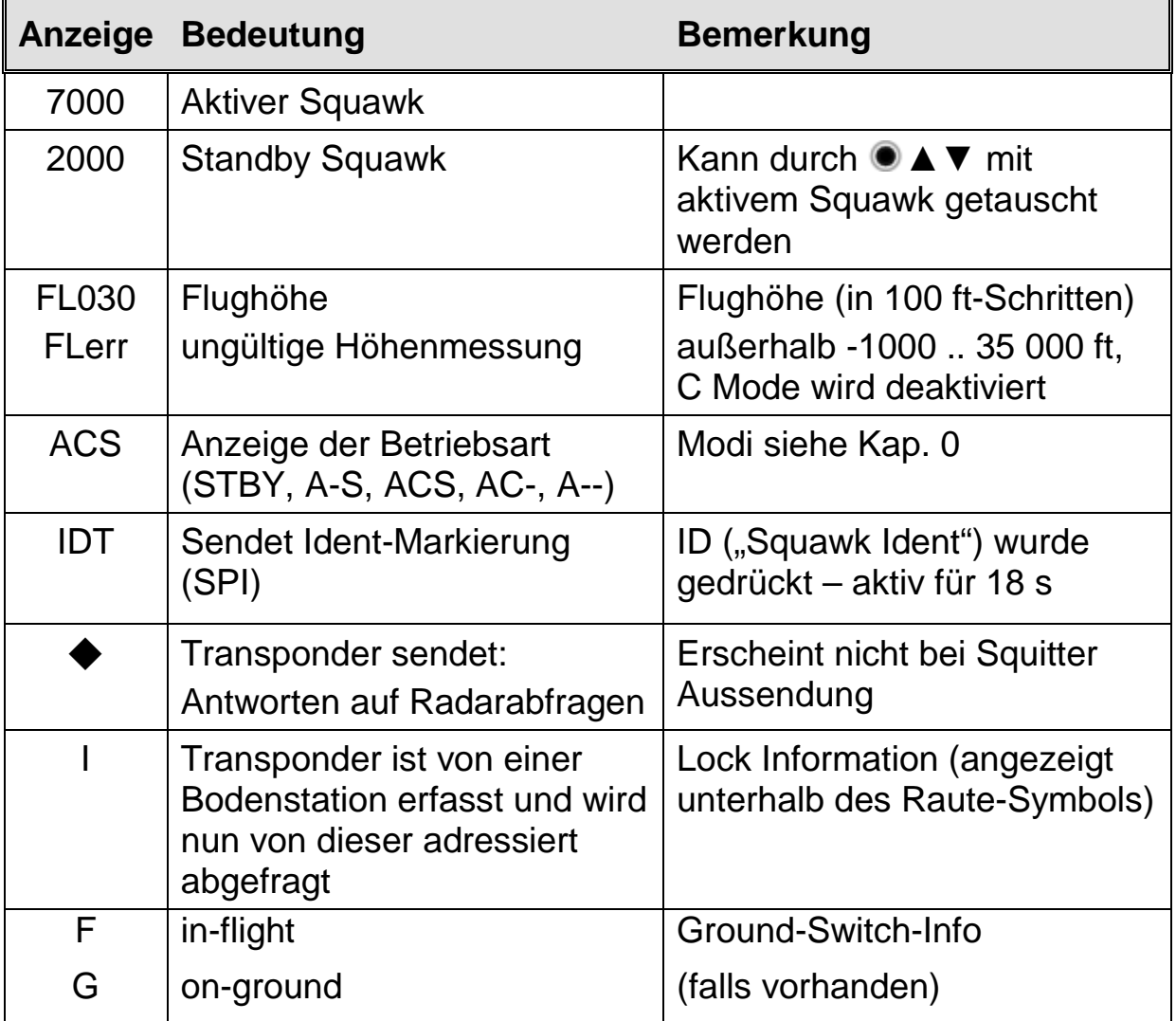

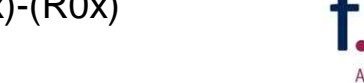

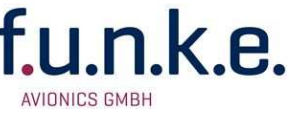

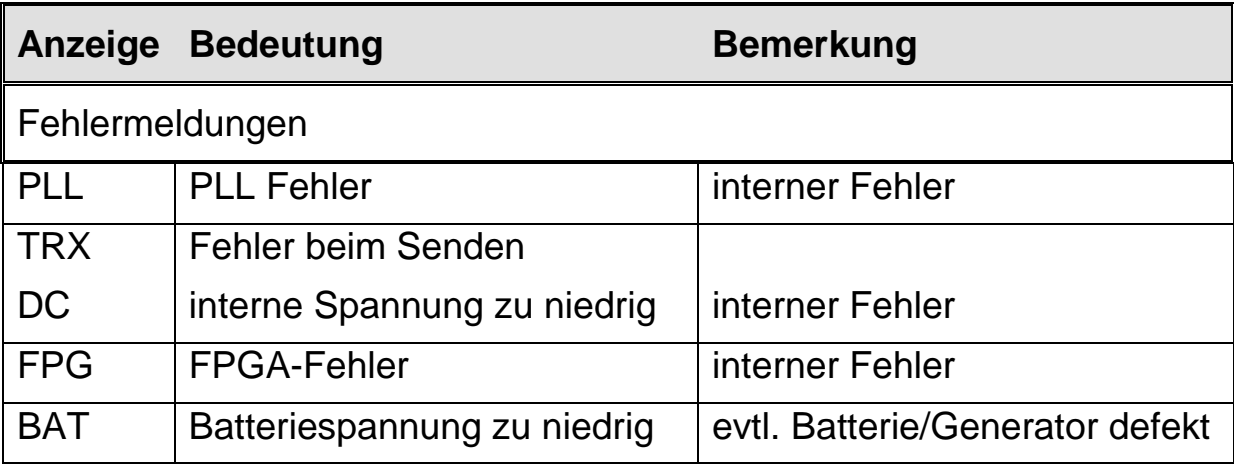

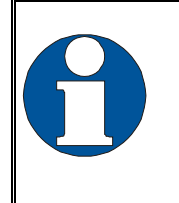

Kurzzeitig eingeblendete Information wie zum Beispiel die Radar Lock Anzeige können verzögert und im Vergleich zur Transponder Anzeige in unterschiedlichen Intervallen angezeigt werden.

# **2.4 Anzeige Helligkeit**

Im aktiven Betrieb (nicht Standby) ► - Taste 2 Sek. Drücken Die Anzeige zeigt "DIM" → Helligkeit mit dem Drehknopf einstellen zurück zum Normalbetrieb: ► kurz drücken oder 5 Sek. warten.

# **2.5 Flight-ID (FID)**

Die FID ist eine im Mode-S Betrieb übertragene Kennung. Diese kann z.B. bei der Verwendung von Flugplänen zukünftig für jeden Flug zugewiesen werden. Bekommt man keine FID zugeteilt (Normalfall), ist hier das Luftfahrzeug-Kennzeichen ohne Bindestrich oder Leerzeichen einzutragen. Sie ist nicht zu verwechseln mit der 24-bit Aircraft Address.

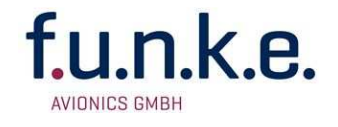

#### **2.5.1 Anzeige der aktuellen Flight-ID**

**MODE** (wiederholt) drücken bis "STBY" erscheint

**ID** drücken und halten

Anzeige:

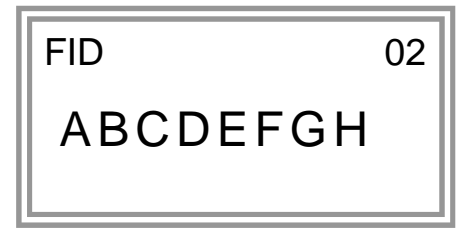

#### **2.5.2 Flight-ID (FID) ändern**

**MODE** (wiederholt) drücken bis "STBY" erscheint

**ID** drücken und halten bis "CHANGE FID" angezeigt wird

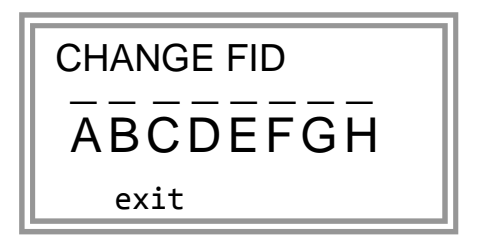

Flight-Id mit Cursortaste **►** und Drehknopf eingeben

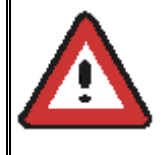

FID linksbündig, ohne Leerzeichen oder Striche eingeben, also z.B. DEFAV für das Kennzeichen D-EFAV. Die letzten Stellen sind mit Leerzeichen ("blank") aufzufüllen

**MODE** drücken, um zu speichern und wieder zu STBY zu wechseln

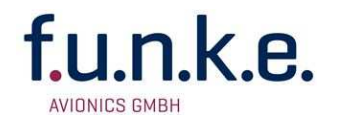

#### **2.6 Einstellung des Transponder-Modes**

**MODE** (wiederholt) drücken zur Auswahl eines der folgenden Modes:

- **STBY**  $\rightarrow$  "Standby" Transponder antwortet nicht auf Abfragen und sendet keine Squitter oder ADS-B Nachrichten.
- $\bullet$  **ACS**  $\rightarrow$  Mode A+C+S" Normalbetrieb; Transponder antwortet auf alle Anfragen.
- $A-S \rightarrow$  ... Mode A+S, kein C<sup>\*</sup> Höhe wird nicht übertragen (weder bei Mode C- noch bei Mode S-Anfragen). Alle anderen Mode S-Daten sowie Mode-A Antworten werden übertragen.

Wurde am Transponder keine 24-bit Adresse (AA) definiert oder als "000000" eingegeben arbeitet der Transponder als reines Mode A-C Gerät, in diesem Falle sind außer Standby folgende Modi möglich:

- $AC \rightarrow$  ... Mode  $A+C''$ Transponder antwortet nur auf Mode A und Mode-C Anfragen.
- $\bullet$  **A--**  $\rightarrow$  . Mode A" Transponder antwortet nur auf Mode A Anfragen.

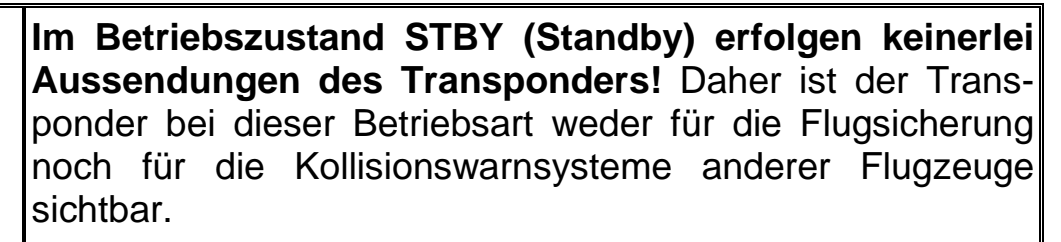

Verwenden Sie den STBY-Modus daher niemals während des Fluges, es sei denn, Sie werden durch die Flugsicherung dazu aufgefordert. Denken Sie auf jeden Fall bei jedem Start daran, den Transponder in einen aktiven Modus zu schalten!

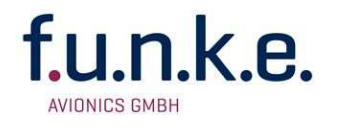

#### **2.7 Squawk-Einstellung**

Der aktive Squawk wird oben dargestellt, unten wird der Standby-Squawk dargestellt.

Einstellen des Standby-Squawks:

- **●▶** setzt den Cursor ("^"), mit dem Drehknopf werden die Ziffern eingestellt (Standby-Squawk, unterste Zeile)
- **■▼▲** tauscht Standby- und aktiven Squawk

# **2.8 VFR – Squawk**

Der Transponder unterstützt die Verwendung eines vom Benutzer einstellbaren Squawks für den VFR-Flug

- VFR-Squawk aktivieren: **VFR** drücken ("VFR" wird angezeigt), hierbei wird der zuvor aktive Squawk zum Standby-Squawk (dieser ist allerdings nicht sichtbar, da er von der VFR Anzeige überdeckt wird).
- Durch VFR überdeckten Standby-Squawk wieder anzeigen:

**● VFR** oder ● ▼▲ drücken bzw. Drehknopf ● betätigen (der VFR-Squawk bleibt dabei weiterhin aktiv!)

Beispiel:

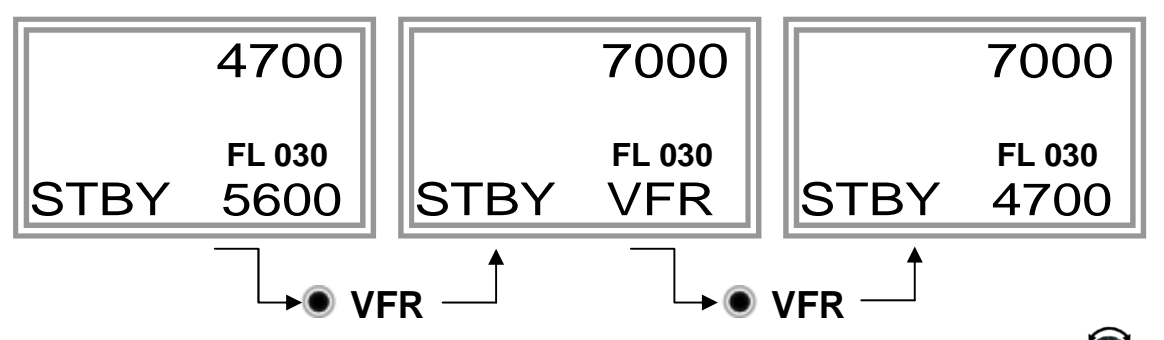

- Nun kann der Standby-Squawk wie üblich mit dem Drehknopf verändert, und mit  $\bullet$  ▼ ▲ aktiviert werden.
- Zum Abspeichern des momentan aktiven Squawk als neuen VFR-**Squawk**

**VFR** gedrückt halten bis "S" angezeigt wird (ca. 3 s); nach dem Loslassen wird "VFR" angezeigt

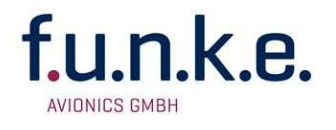

# **2.9 ID – Spezielle Positions-Identifizierung (SPI): "Squawk Ident"**

Durch Drücken von **ID** wird bei jeder Antwort innerhalb der nächsten 18 Sekunden zusätzlich der SPI übertragen, der auf dem Radarbildschirm des Fluglotsen eine auffällige Markierung des Radarsymbols bewirkt. Der "Spezielle Positions-Identifikations-Impuls" ist auf die Anforderung des Fluglotsen "Squawk Ident" zu aktivieren.

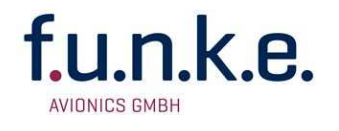

#### **3 EINBAU**

#### **3.1 Hinweise**

Die folgenden Angaben müssen beim Einbau berücksichtigt werden.

Der beauftragte luftfahrttechnische Betrieb kann die Verdrahtung durchführen. Verdrahtungspläne siehe Kapitel 3.63.6 Verkabelung.

Der Fernbedienungskopf TRT800RT inkl. Kabel muss gemäß "FAA AC-143.13-2A Acceptable Methods, Techniques and Practices – Aircraft Alterations" und den entsprechenden Herstellerangaben eingebaut werden.

# **3.2 Lieferumfang**

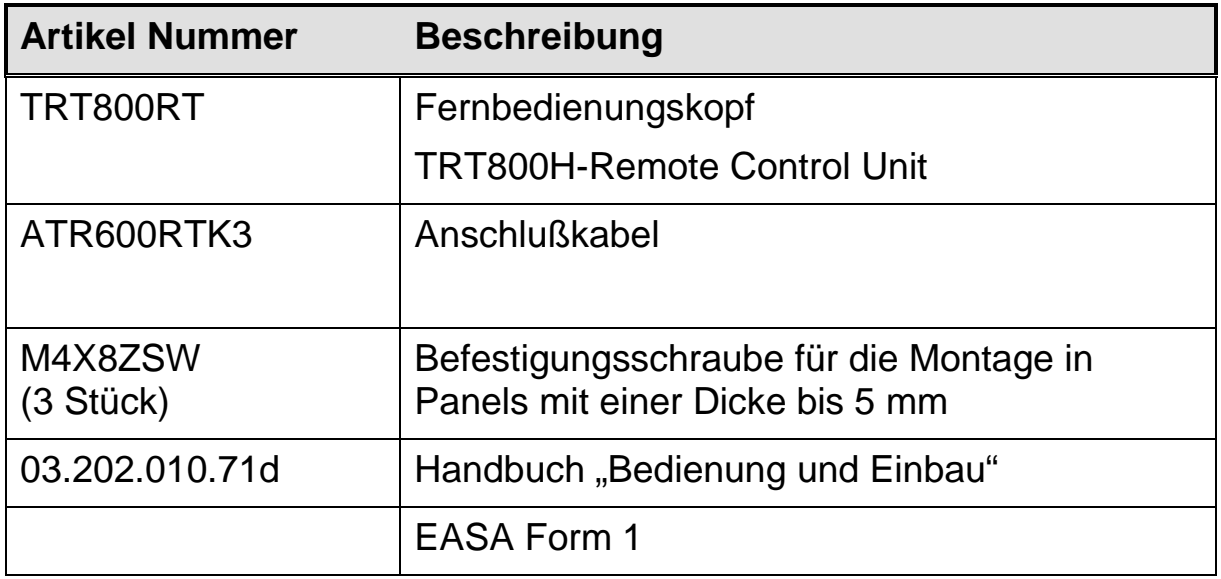

# **3.3 Auspacken und Kontrolle des Gerätes**

Packen Sie das Gerät vorsichtig aus. Transportschäden müssen umgehend dem Transporteur angezeigt werden. Das Verpackungsmaterial muss für Beweiszwecke vorhanden sein.

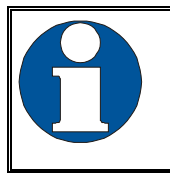

Für Lagerung oder Rücksendung sollte die Originalverpackung verwendet werden.

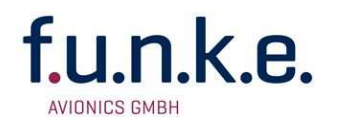

#### **3.4 Montage**

- In Absprache mit einem luftfahrttechnischen Betrieb werden Einbauort und Art des Einbaus festgelegt. Ein luftfahrttechnischer Betrieb kann alle Kabel einbauen. Kabelsätze sind bei f.u.n.k.e. AVIONICS GmbH erhältlich.
- Der Einbau in der Nähe von Wärmequellen ist zu vermeiden. Ausreichende Luftzirkulation ist erforderlich.
- Für die Installation von Kabeln und Verbindungssteckern muss genügend Raum vorhanden sein.
- Knicke und der Verlauf von Kabeln in der Nähe von Steuerseilen sind zu vermeiden.
- Die Kabel müssen so lang sein, dass Stecker bei Reparaturen zugänglich sind.
- Der Kabelbaum, der zum Gerätestecker führt, muss so verlegt werden, dass daran kein Kondenswasser in den Stecker laufen kann
- Montagehinweise und -zeichnung siehe 3.8.2 Einbauhinweise

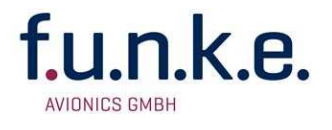

# **3.5 Geräteanschluss**

#### **3.5.1 Gerätestecker**

Der 9-polige Gerätestecker (D-SUB) enthält alle elektrischen Verbindungen

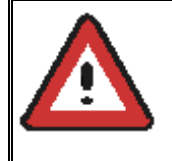

Die (+UB)-Leitung muss mit einem Überlastschutz (1 Amp.) abgesichert werden, sofern der TRT800RT nicht über den geschalteten UB+ Ausgang des Transponders versorgt wird

# **3.6 Verkabelung**

#### **3.6.1 Leiterquerschnitte**

Versorgungsleitungen (+UB, GND): AWG20 (0,62 mm²)

Signalleitungen: AWG22 (0,38 mm²)

Die verwendeten Leitungen müssen für den Einbau in Luftfahrzeuge zugelassen sein.

Datenleitungen sollten geschirmt sein.

#### **3.6.2 Steckerbelegung**

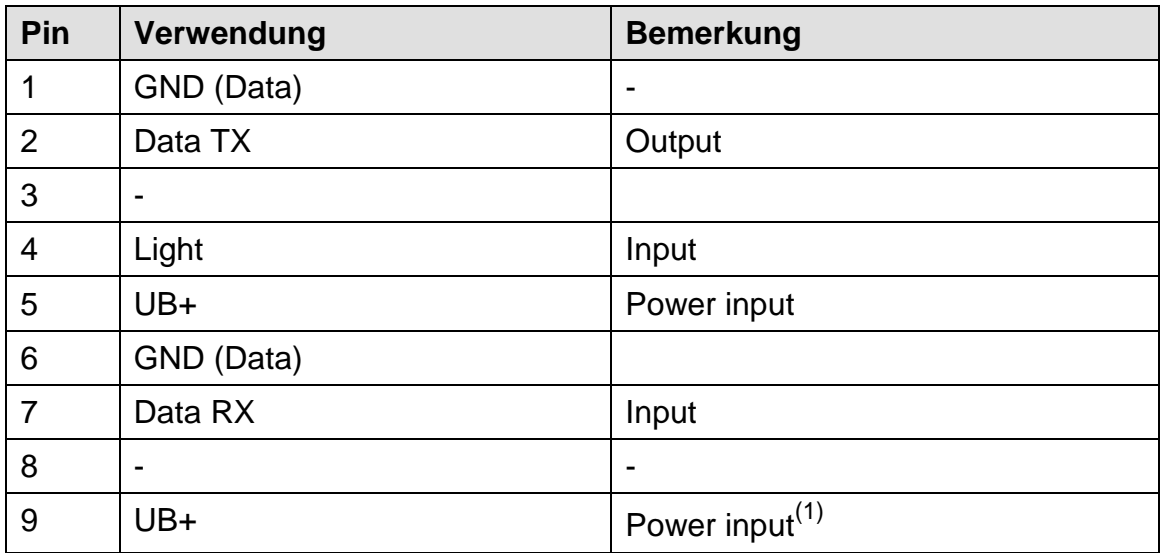

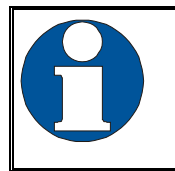

 $<sup>(1)</sup>UB +:$  Kann an den geschalteten UB+ Ausgang des</sup> Transponders angeschlossen werden.

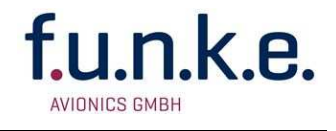

#### **3.6.3 Anschlußkabel**

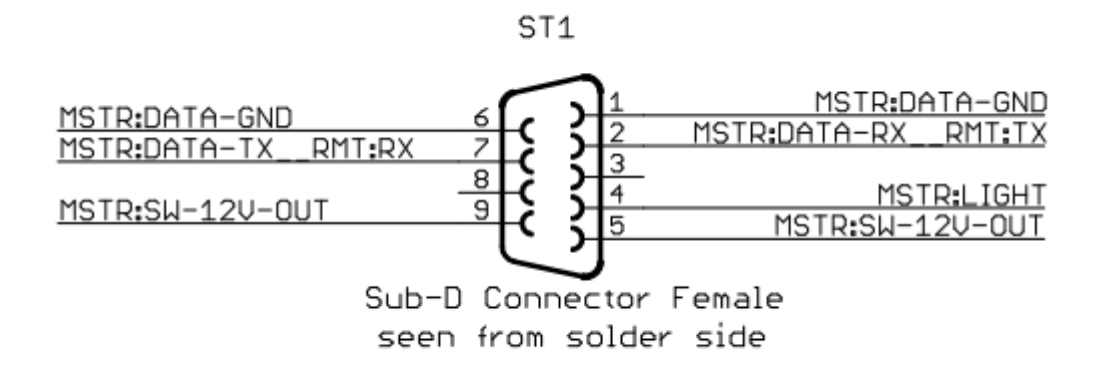

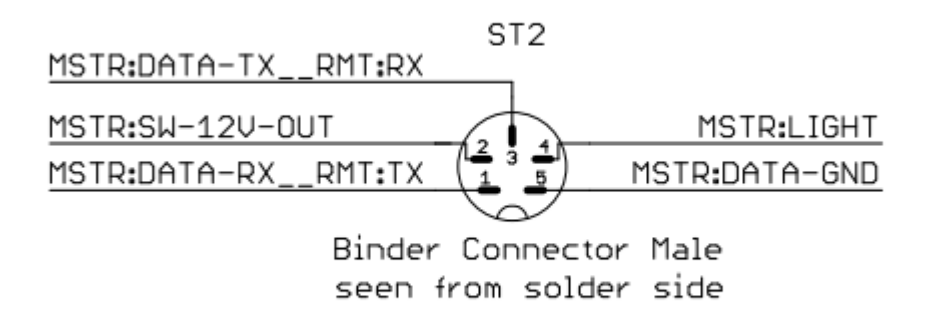

# **3.7 Überprüfung nach dem Einbau**

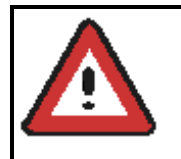

Ein zugelassener Luftfahrtbetrieb muss die korrekte Funktion des Bedienungskopfes prüfen.

Alle Steuerungs- und Kontrollfunktionen des Flugzeugs müssen geprüft werden, um Störungen durch die Verkabelung auszuschließen.

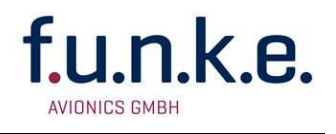

# **3.8 Zeichnungen**

#### **3.8.1 Abmessungen**

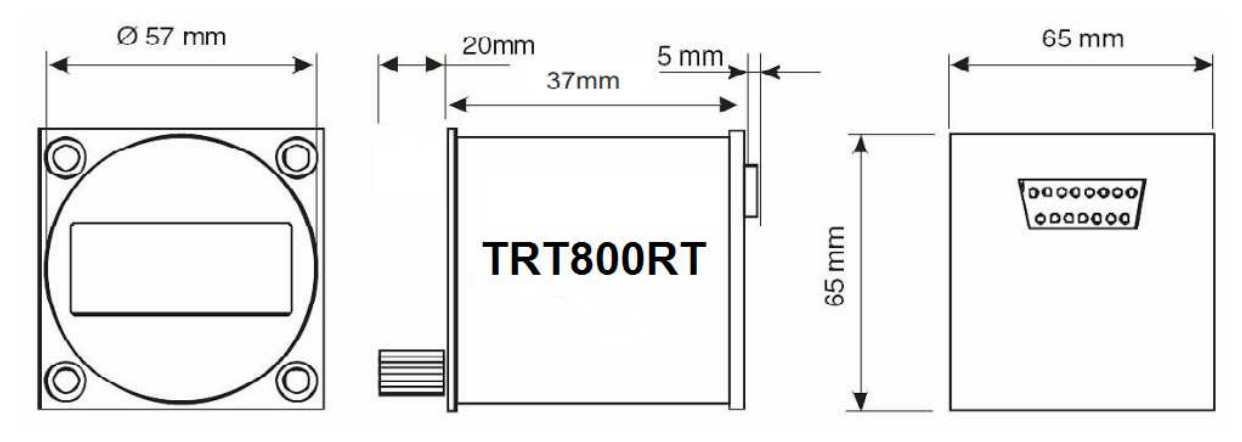

#### **3.8.2 Einbauhinweise**

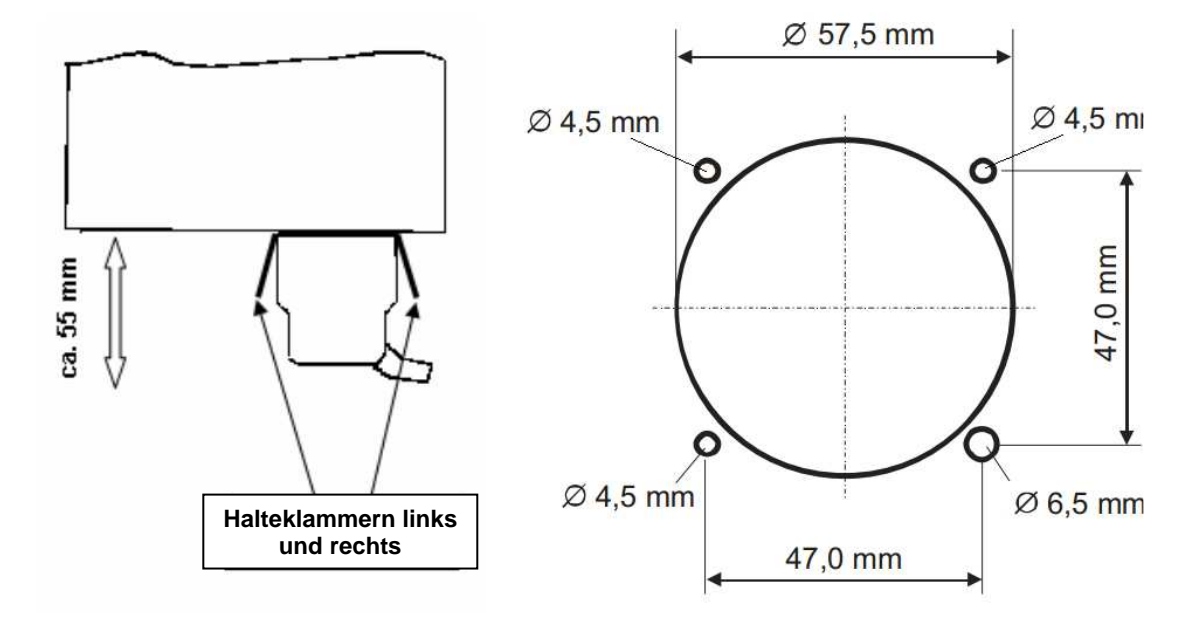

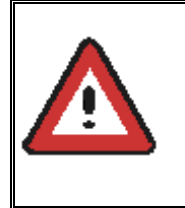

Der D-SUB-Anschluss-Stecker muss beidseitig mit den Halteklammern arretiert werden! Es dürfen keine Schrauben weiter als max. 15mm in das Gerät eingeschraubt werden – selbst wenn noch kein Anschlag spürbar ist!

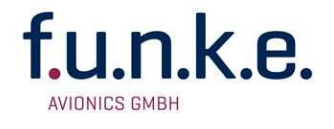

# **4 ANHANG**

#### **4.1 Technische Daten**

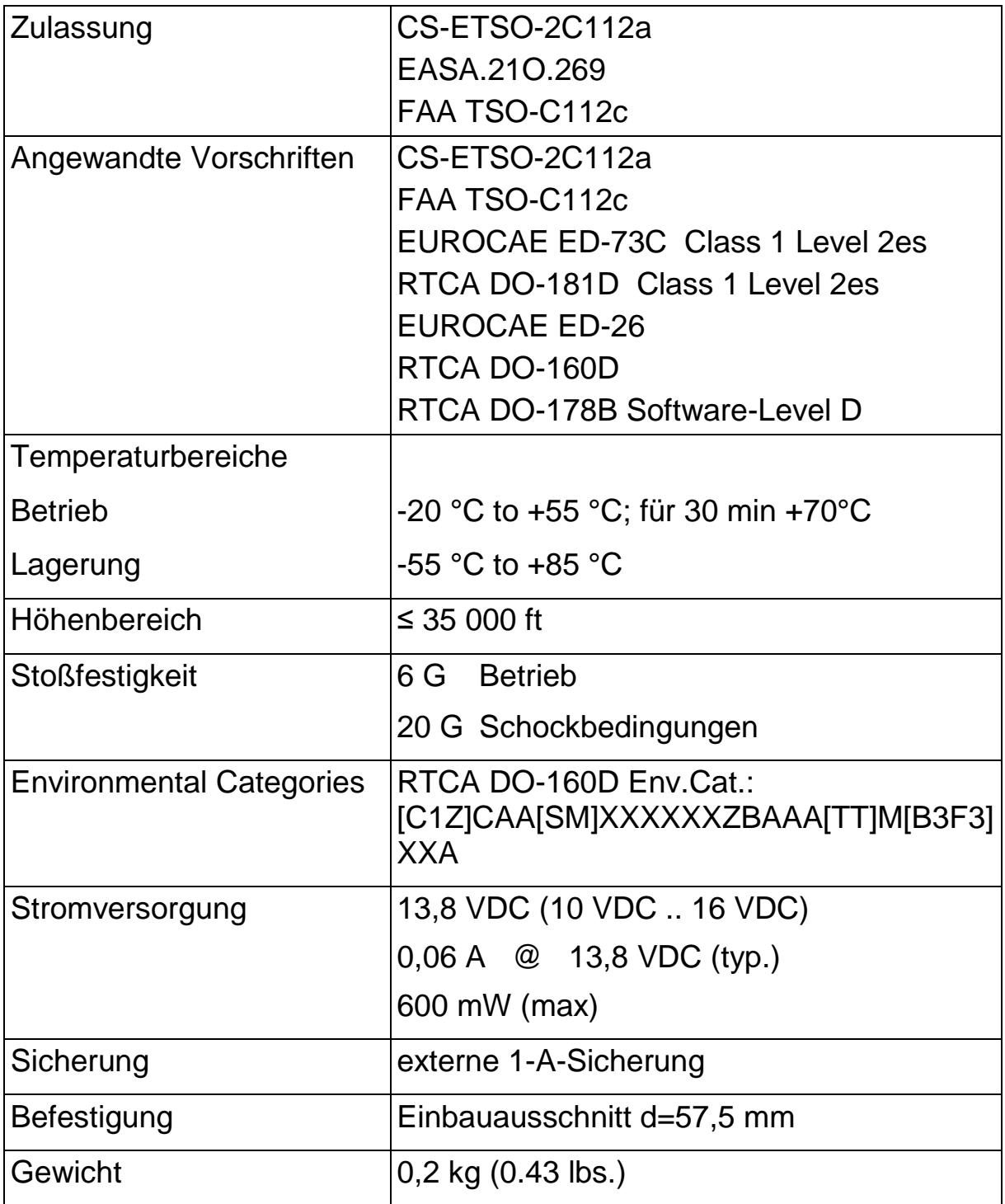

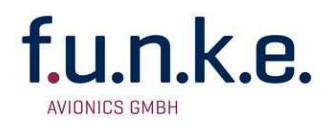

# **4.2 Umweltbedingungen**

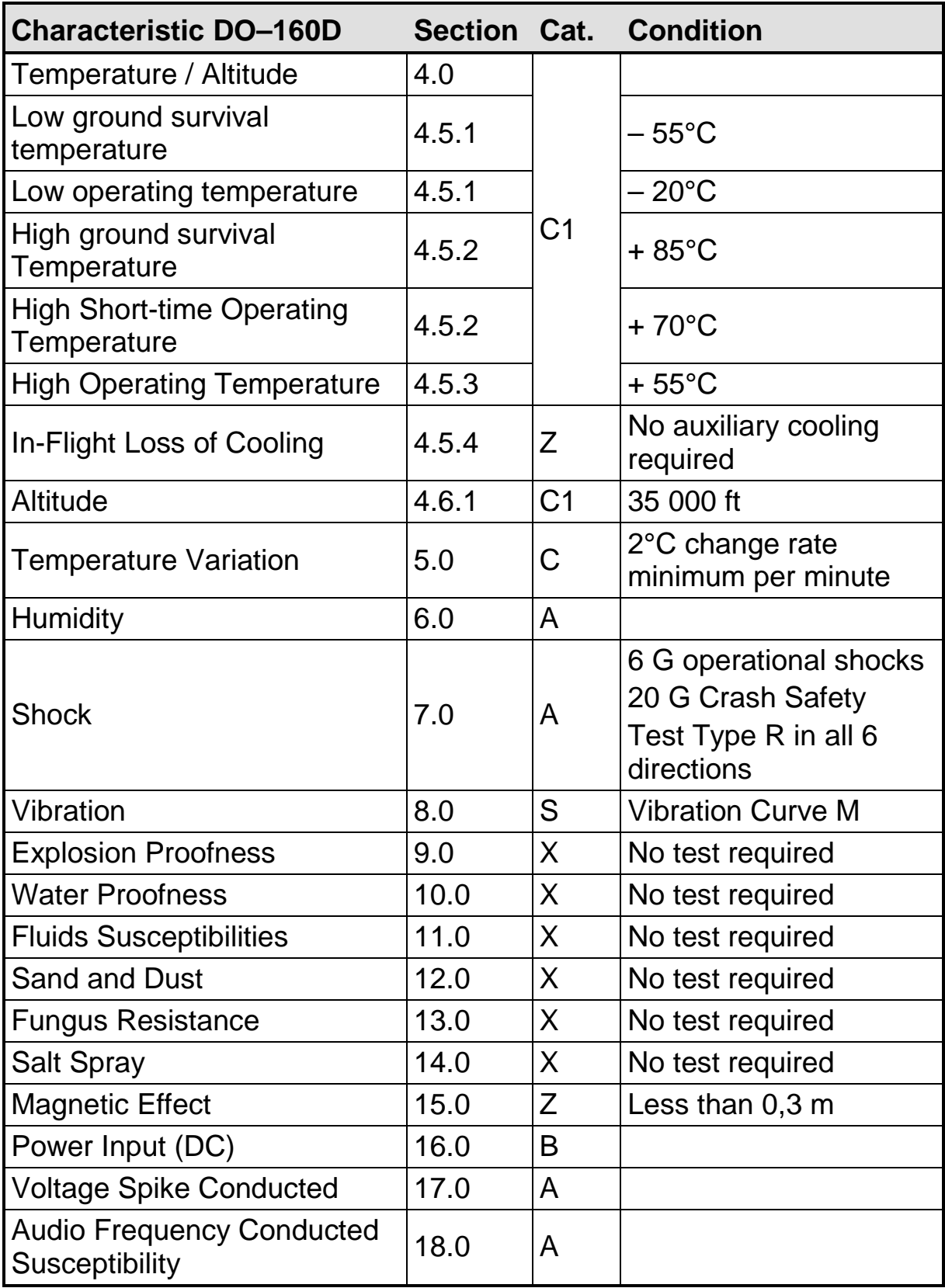

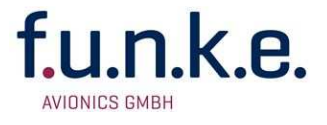

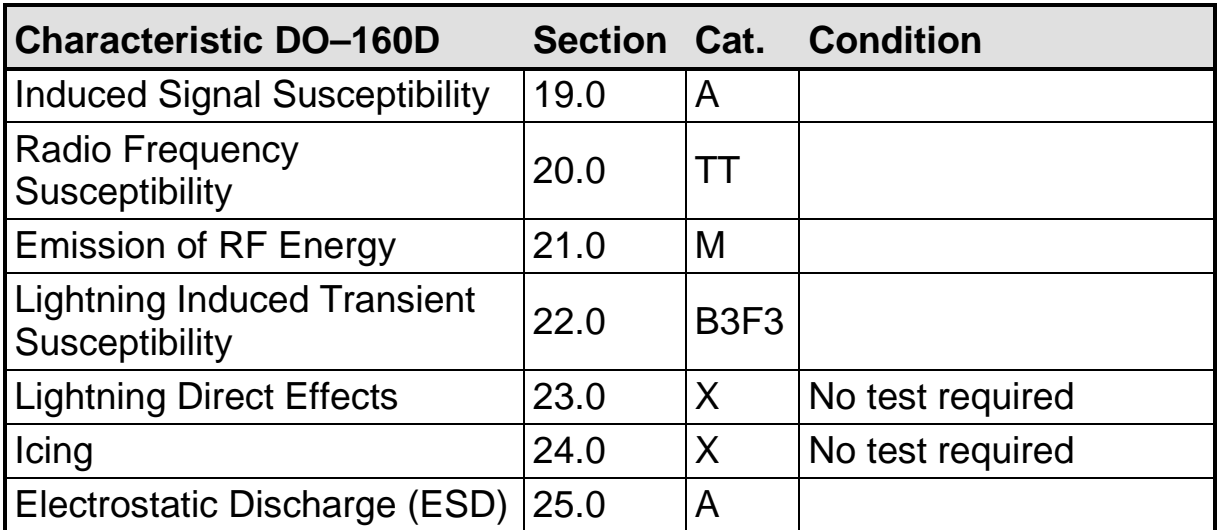

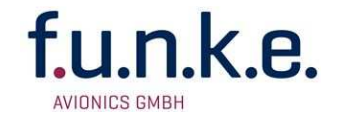

Notizen:

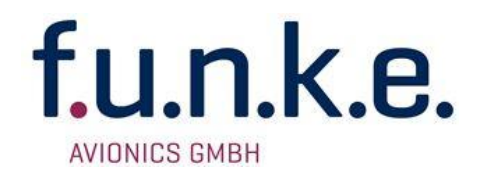

#### **f.u.n.k.e. AVIONICS GmbH**

Heinz-Strachowitz-Str. 4 DE-86807 Buchloe **Germany** 

Tel.: +49-8241 80066 0 Fax.: +49-8241 80066 99 E-mail: service@funkeavionics.de www.funkeavionics.de